# Wachstumsursachen für die Internet-Routing-Tabelle %ROUTING-FIB-4-RSRC\_LOW-Nachricht auf Trident-basierten Line Cards Ī

### Inhalt

**Einleitung** Problem Zu erfassende Befehlsausgabe Lösung Zugehörige Informationen

## **Einleitung**

In diesem Dokument wird beschrieben, wie ein häufiges Problem identifiziert und behoben werden kann, das durch das Wachstum der Internet-Routing-Tabelle verursacht wird: Eine Tridentbasierte Linecard erreicht das Präfix, die Meldung %ROUTING-FIB-4-RSRC\_LOW tritt auf, und auf den Linecards tritt ein Datenverkehrsverlust auf.

## Problem

Wenn sich die Internet-Routing-Tabelle 500.000 Präfixen nähert, können auf einem Cisco Aggregation Services Router der Serie ASR 9000 mit Trident-basierten (Ethernet) Line Cards, die das Standardskalierungsprofil verwenden, Probleme auftreten. Eine Trident-basierte Line Card der Serie ASR 9000 kann standardmäßig bis zu 512.000 Layer-3-Präfixe (L3-Präfixe) unterstützen. Diese Grenze kann leicht erreicht werden, wenn der Router die vollständige Internet-Tabelle sowie IGP- (Interior Gateway Protocol) und L3-VPN-Routen überträgt.

Typhoon-basierte Line Cards (Enhanced Ethernet) unterstützen standardmäßig mehr Präfixe, sodass sie über mehr Kapazität verfügen und in der Regel nicht angepasst werden müssen. Eine Typhoon-basierte Line Card unterstützt standardmäßig vier Millionen IPv4- und zwei Millionen IPv6-Präfixe.

Eine Erläuterung der Unterschiede zwischen Trident-basierten und Typhoon-basierten Line Cards finden Sie unter Line Card-Typen der [ASR Serie 9000.](/c/de_de/support/docs/routers/asr-9000-series-aggregation-services-routers/116726-qanda-product-00.html)

Hinweis: Die Anzahl der Internet-Präfixe kann gelegentlich plötzlich ansteigen. Selbst wenn der aktuelle Internet-Tisch Platz für ein paar tausend Präfixe mehr hat, bevor er die Standardgrenze von 512.000 Präfixen auf Trident-basierten Line Cards erreicht, kann ein plötzliches Platzen von Präfixen im Internet zu einem Ausfall dieser Line Cards führen.

Der Router protokolliert Meldungen wie diese, wenn das Limit für eine Trident-basierte Line Card erreicht ist:

LC/0/2/CPU0:Dec 6 01:24:14.110 : fib\_mgr[169]: **%ROUTING-FIB-4-RSRC\_LOW** : CEF running low on DATA\_TYPE\_TABLE\_SET resource memory. CEF will now begin resource constrained forwarding. Only route deletes will be handled in this state, which may result in mismatch between RIB/CEF. Traffic loss on certain prefixes can be expected. CEF will automatically resume normal operation, once the resource utilization returns to normal level.

Sobald die Trident-basierten Linecards die Meldung %ROUTING-FIB-4-RSRC\_LOW anzeigen, tritt ein Ausfall für einige Präfixe auf. Cisco empfiehlt, dieses Problem proaktiv zu prüfen und zu planen, da es nach dem Auftreten des Problems nicht immer eine einfache Lösung gibt.

### Zu erfassende Befehlsausgabe

#### Hinweise:

Verwenden Sie das [Command Lookup-Tool](//tools.cisco.com/Support/CLILookup/cltSearchAction.do) (Tool für die Suche nach Befehlen) ([nur](//tools.cisco.com/RPF/register/register.do) [registrierte](//tools.cisco.com/RPF/register/register.do) Kunden), um weitere Informationen zu den in diesem Abschnitt verwendeten Befehlen zu erhalten.

Das [Output Interpreter-Tool](https://www.cisco.com/cgi-bin/Support/OutputInterpreter/home.pl) [\(nur r](//tools.cisco.com/RPF/register/register.do)egistrierte Kunden) unterstützt bestimmte show-Befehle. Verwenden Sie das Output Interpreter-Tool, um eine Analyse der show-Befehlsausgabe anzuzeigen.

Erfassen Sie die Ausgabe dieser Befehle, um das Problem zu analysieren:

- Laufzeitlänge 0
- Anzeigen einer aktiven Installationszusammenfassung
- show platform
- show running-config
- route vrf all afi-all safi-all sum anzeigen
- MPLS-Weiterleitungszusammenfassung anzeigen
- Show HW-Modul Profilskalierung
- MPLS-Weiterleitungszusammenfassung anzeigen
- show cef vrf all summary
- CEF-Ressourcenstandort anzeigen Position der Trident-Linecard, die die Nachricht meldet
- show cef plattform ressource location Position der Trident-Linecard, die die Nachricht meldet
- show cef plattform ressource zusammenfassung standort *Speicherort der Trident Line Card,* die die Meldung meldet (Cisco IOS<sup>®</sup> XR Software Release 4.3.2, 5.1.1 und höher)

Der Befehl show cef platform resource location gibt die Anzahl der Einträge für jede Hardwareressource und die entsprechende maximale Anzahl der Einträge an.

RP/0/RSP0/CPU0:router#**sh cef platform resource location 0/1/CPU0**

Node: 0/1/CPU0

----------------------------------------------------------------

```
-------------------------------------------------------------
IPV4_LEAF_P usage is same on all NPs
NP: 0 struct 23: IPV4_LEAF_P (maps to ucode stru = 54)
Used Entries: 471589 Max Entries: 524288
-------------------------------------------------------------
```
Die Linecard in diesem Beispiel enthält 471.000 Präfixe. Dies entspricht in etwa dem unterstützten Standardlimit von 512.000 Präfixen für Trident-basierte Linecards. Bei Instabilitäten (wie Konvergenz oder plötzlichen Spitzen von Präfixen im Internet) könnte der Schwellenwert überschritten werden, und die Linecard würde in den Out-of-Resources-Modus wechseln.

In Cisco IOS Software, Version 4.3.2 und höher, dauert der Befehl show cef platform resource location sehr lange (bis zu 15 Minuten), sodass Sie zu dem Schluss kommen können, dass der Befehl nicht funktioniert. Verwenden Sie in Version 4.3.2, 5.1.1 und höher stattdessen den Befehl show cef platform resource summary location.

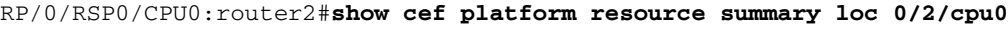

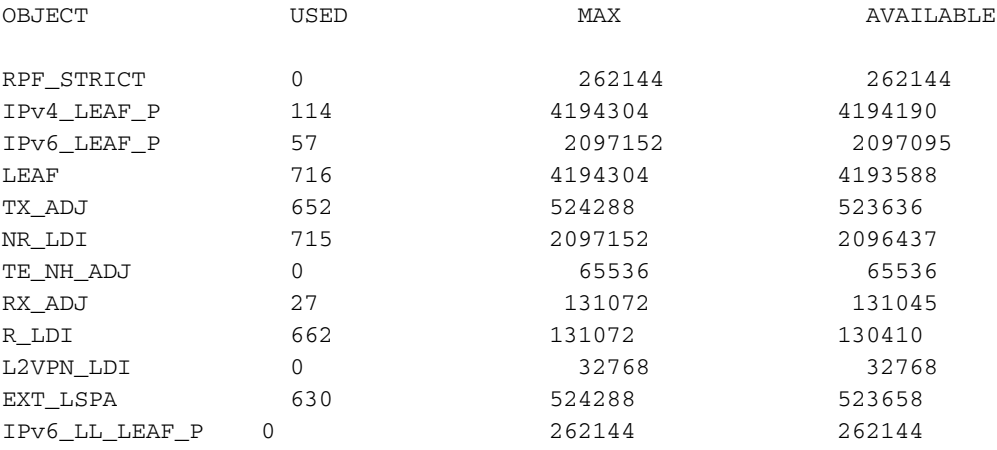

## Lösung

Bei einem Skalierungsprofil handelt es sich um eine vom Benutzer konfigurierbare Einstellung, mit der der Router angepasst wird, um je nach Verwendung des Routers eine effizientere Leistung zu erzielen.

- Bevor Sie den Router in der Produktionsumgebung bereitstellen, müssen Sie ein Skalierungsprofil konfigurieren, das die aktuelle Größe der Internet-Routing-Tabelle sowie Wachstum und unerwartete Erhöhungen der Präfixe berücksichtigt.
- Konfigurieren Sie nach Möglichkeit ein nicht standardmäßiges Skalierungsprofil. Wenn die Trident-basierte Linecard nicht über zu viele Layer 2 (L2)-VPN-Weiterleitungseinträge verfügt, können Sie das L3-Skalierungsprofil oder das L3-XL-Skalierungsprofil konfigurieren, um den L3-Weiterleitungseinträgen mehr Ressourcen zuzuweisen.
- Das L3-Skalierungsprofil kann eine Million L3-Präfixe verarbeiten, was für die Internet-● Routing-Tabelle ausreichend sein sollte. Bei Verwendung von VRF-Tabellen (Virtual Routing and Forwarding) kann es erforderlich sein, den Grenzwert mit dem L3-XL-Skalierungsprofil auf 1,3 Millionen zu erhöhen.
- Reduzieren Sie die Anzahl der vom Router verarbeiteten Routen durch Zusammenfassung.

Dies ist möglicherweise nicht praktikabel.

Weitere Informationen finden Sie unter [Konfigurieren von Profilen auf dem Cisco Router der Serie](//www.cisco.com/en/US/docs/routers/asr9000/software/asr9k_r4.3/system_management/configuration/guide/b_sysman_cg43asr9k_chapter_010.html) [ASR 9000.](//www.cisco.com/en/US/docs/routers/asr9000/software/asr9k_r4.3/system_management/configuration/guide/b_sysman_cg43asr9k_chapter_010.html)

Die Anzahl der L2-VPN-Weiterleitungseinträge (MAC-Adresstabelle, Bridge-Domänen usw.) nimmt ab, wenn das Skalierungsprofil geändert wird. Diese Lösung sollte sorgfältig geprüft werden, wenn der Router L3- und L2-Services bereitstellt, da die Weiterleitungsressourcen von diesen Funktionen gemeinsam genutzt werden müssen.

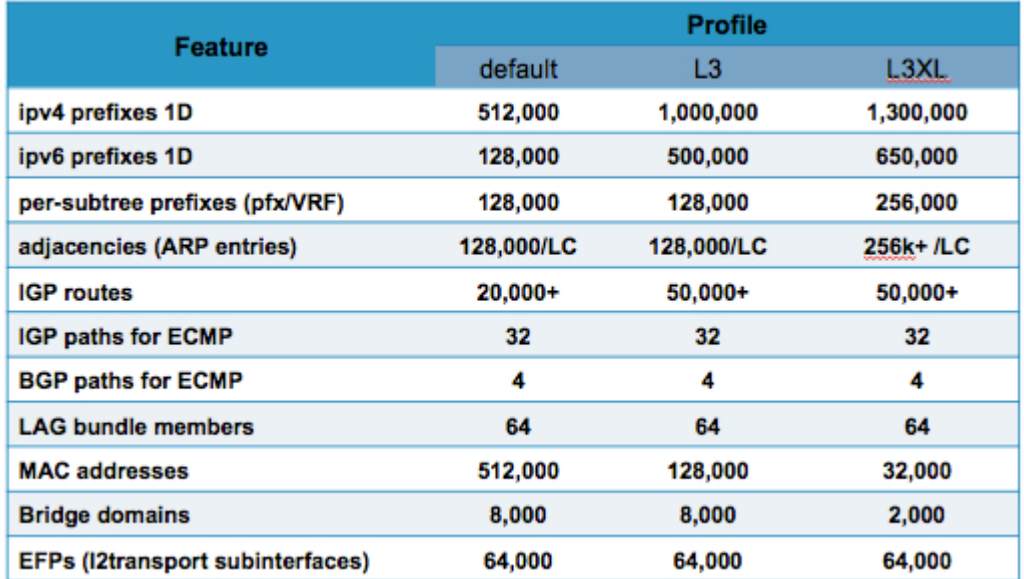

Das Dokument **[ASR9000/XR Understanding Route scale](https://supportforums.cisco.com/docs/DOC-25489)** im Cisco Support Forum bietet weitere nützliche Informationen.

Verwenden Sie den Befehl hw-module profile scale, um das Skalierungsprofil im Administrationskonfigurationsmodus zu konfigurieren. Wenn ein Skalierungsprofil auch in der globalen Konfiguration konfiguriert ist, sollten Sie die Konfiguration in der Administrationskonfiguration duplizieren und die globale Konfiguration entfernen.

In diesem Beispiel wird das Skalierungsprofil in das L3-Skalierungsprofil geändert:

```
RP/0/RSP1/CPU0:router#admin
RP/0/RSP1/CPU0:router(admin)#config
RP/0/RSP1/CPU0:router(admin-config)#hw-module profile scale ?
default Default scale profile
l3 L3 scale profile
l3xl L3 XL scale profile
RP/0/RSP1/CPU0:router(admin-config)#hw-module profile scale l3
In order to activate this new memory resource profile, you must manually reboot
the line cards.
RP/0/RSP1/CPU0:router(admin-config)#commit
RP/0/RSP1/CPU0:router(admin-config)#end
RP/0/RSP1/CPU0:router(admin)#exit
RP/0/RSP1/CPU0:router#
```
Um das neue Profil zu aktivieren, muss die Linecard manuell neu geladen werden. Dadurch wird der Datenverkehr über die Linecard für einige Minuten unterbrochen:

**WARNING: This will take the requested node out of service.** Do you wish to continue? [confirm( $y/n$ )] $y$ RP/0/RSP1/CPU0:router#

In sehr seltenen Fällen gibt es möglicherweise kein Skalierungsprofil, das die erforderliche Anzahl von L2- und L3-Weiterleitungseinträgen bereitstellt. In diesen Fällen besteht die einzige Lösung darin, ein Upgrade von Trident-basierten Line Cards auf Typhoon-basierte Line Cards durchzuführen, die standardmäßig vier Millionen IPv4-Weiterleitungseinträge unterstützen.

In einer zukünftigen Version wird das Standard-Skalierungsprofil geändert. Cisco Bug ID [CSCul97045](https://tools.cisco.com/bugsearch/bug/CSCul97045) , "Make the layer 3 scale profile the default for Trident linecards" (Das Layer-3- Skalierungsprofil als Standard für Trident Linecards festlegen) ist eine Funktionsanforderung, die das Standard-Skalierungsprofil in Übereinstimmung mit dem aktuellen L3-Profil ändert und ein neues L2-Skalierungsprofil einführt, das dem aktuellen Standard entspricht.

## Zugehörige Informationen

- [Konfigurieren von Profilen auf dem Cisco Router der Serie ASR 9000](//www.cisco.com/en/US/docs/routers/asr9000/software/asr9k_r4.3/system_management/configuration/guide/b_sysman_cg43asr9k_chapter_010.html)
- [Linecard-Typen der Serie ASR 9000](/c/de_de/support/docs/routers/asr-9000-series-aggregation-services-routers/116726-qanda-product-00.html)
- [Technischer Support und Dokumentation für Cisco Systeme](//www.cisco.com/cisco/web/support/index.html?referring_site=bodynav)

#### Informationen zu dieser Übersetzung

Cisco hat dieses Dokument maschinell übersetzen und von einem menschlichen Übersetzer editieren und korrigieren lassen, um unseren Benutzern auf der ganzen Welt Support-Inhalte in ihrer eigenen Sprache zu bieten. Bitte beachten Sie, dass selbst die beste maschinelle Übersetzung nicht so genau ist wie eine von einem professionellen Übersetzer angefertigte. Cisco Systems, Inc. übernimmt keine Haftung für die Richtigkeit dieser Übersetzungen und empfiehlt, immer das englische Originaldokument (siehe bereitgestellter Link) heranzuziehen.